# ■2019 年度(一社)東京都卓球連盟 A 会員申請に関する注意事項■

▽(公財)日本卓球協会会員登録システムサイトへアクセスします。

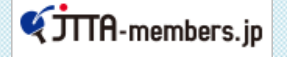

「会員登録システム」 [<](http://www.jtta.or.jp/athlete/tabid/222/Default.aspx)画像をクリック>

### ◎登録申請に関する注意点 ※必ずご確認ください。

●都道府県名、地区・支部、チーム区分を入力する場面では下記のとおり選択してください。

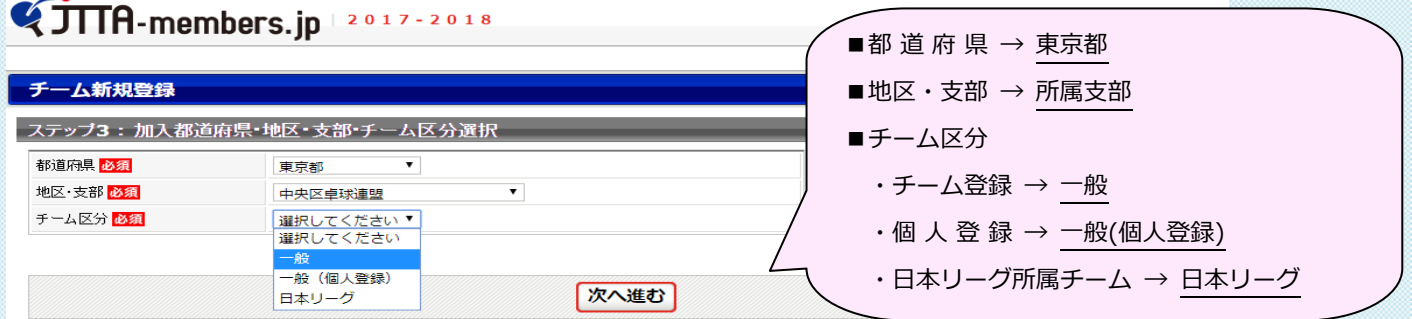

●チーム情報を入力する場面では、下記の点にご注意ください。

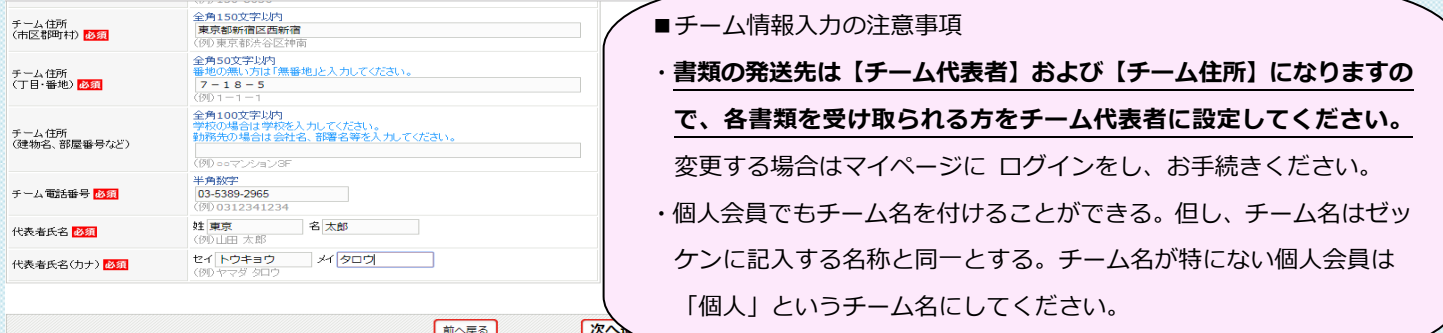

## ●チームの登録人数について 【3/1 追記】

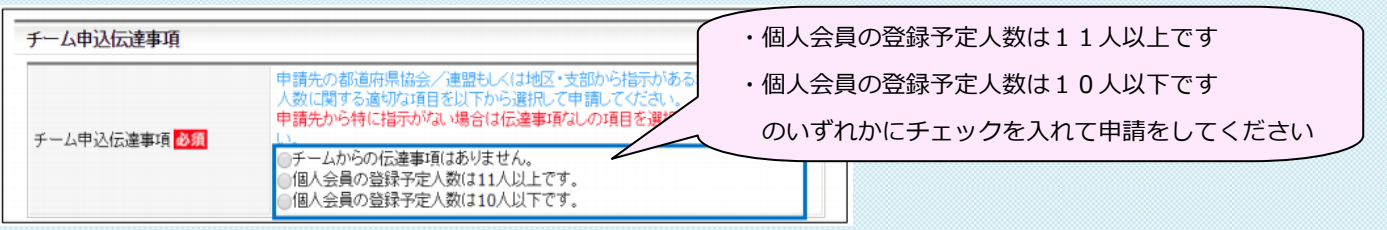

●『加入申請を出す』場面では、加入申請完了後<画面を閉じないでください> 【マイページに戻る】をクリックし、【個人会員の一括登録】から引き続きチームメンバーの申請手続きに 入ってください。途中で画面を閉じたり、加入申請を出した日にチームメンバーの申請手続きを行わない場合、 チームメンバーが0人の状態で申請されてしまい、【申請却下】となる可能性があります。

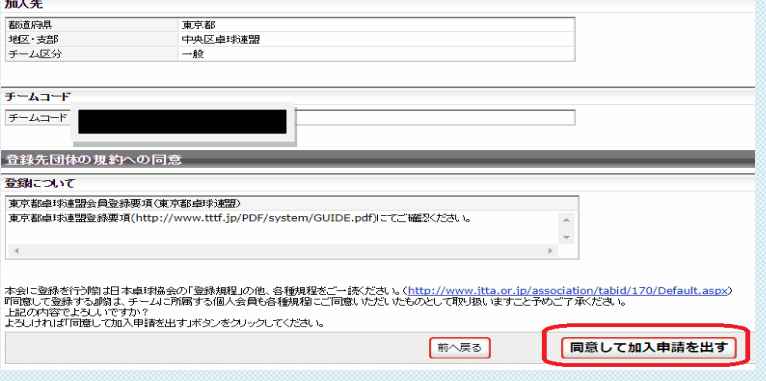

●【個人会員の一括登録】から新規チームメンバーの情報を入力する際は下記の点にご注意ください。

会員IDは永久にご使用いただくものになります。昨年度、他チームに所属していた方は会員 IDを確認し入力するようにしてください。会員IDを引き継がずに別人として会員IDを別途取得した場

合、登録が完了出来なくなる場合がございます。

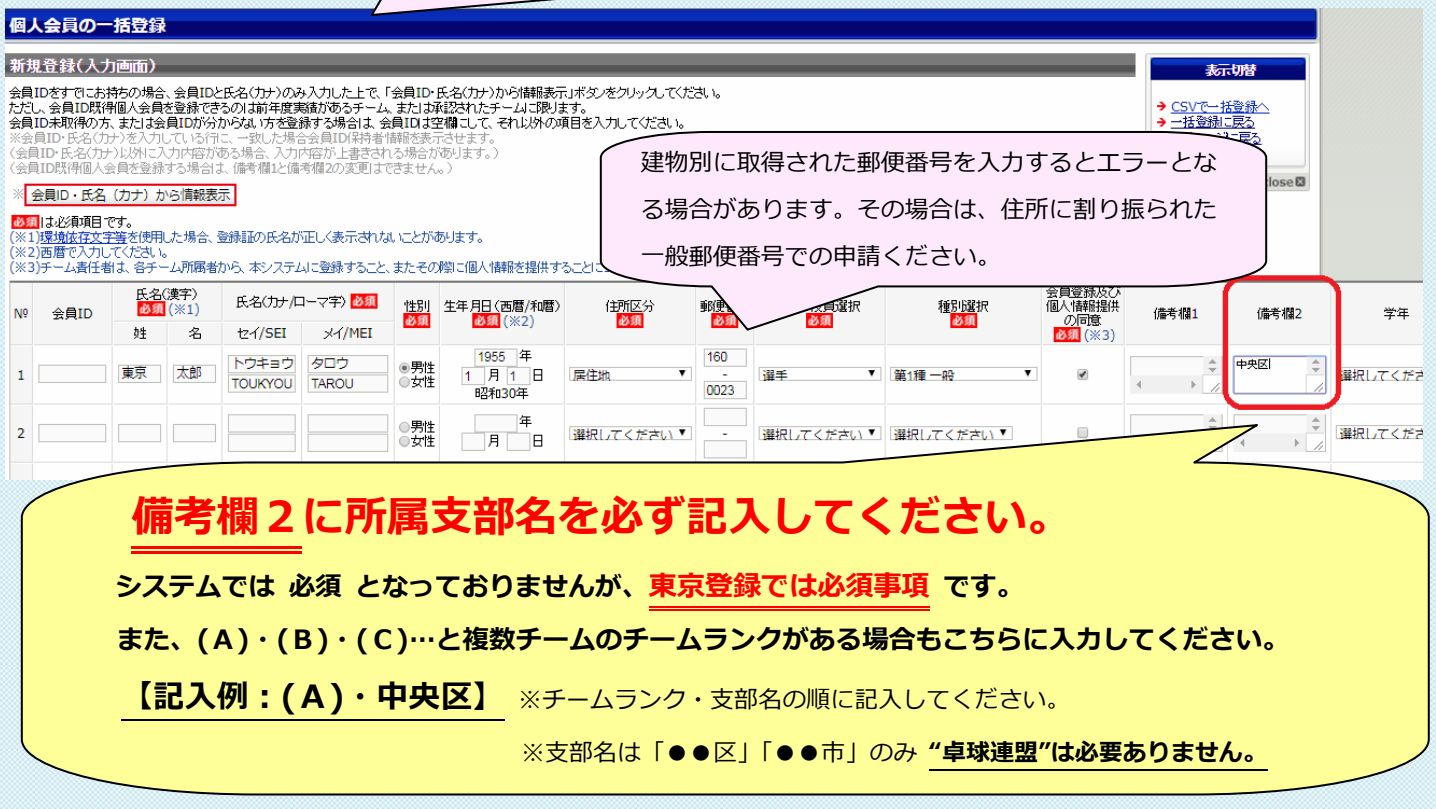

《!入力不備の場合【申請却下】となり再申請の手続き必要となります。十分ご注意ください!》

●登録料の支払いが完了した時点で登録完了となります。申請の完了は、登録の完了ではございません。ご注意ください。

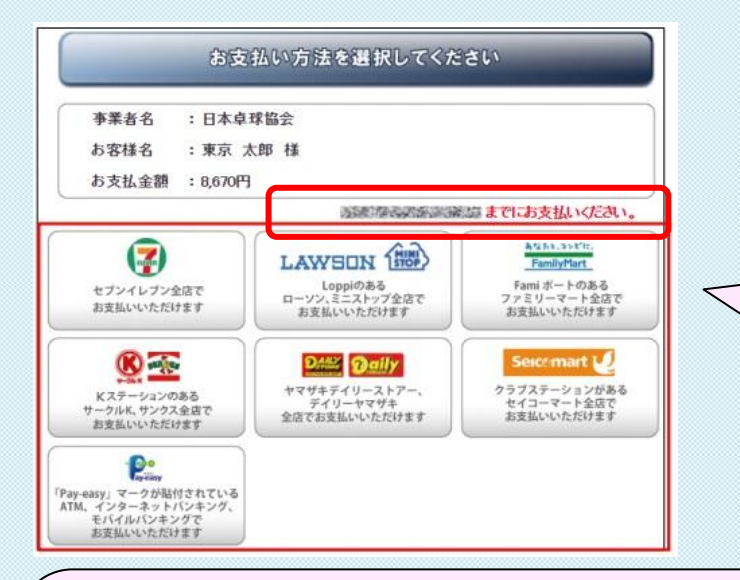

登録システム発行の請求書に記載された「お支払い 期限」の日時に関わらず、必ず登録要項 P3【4.登 録受付期間および登録料支払い期限】に記載の支払 い期限までに登録料を納入ください。期限後に登録 料をお支払いいただきましても登録完了となりませ んので、あらかじめご了承いただき、十分ご注意の 上お手続きください。

### 【重要】領収証について

日卓協登録システム内[【\(公財\)日本卓球協会/よくある質問について】](http://jtta-members.jp/?action_faq=true#7-3)のQ7-3をご参照ください。

★領収証は登録料をお支払いいただく際にコンビニ店舗や郵便局から発行されるものが有効となります。

領収証宛名は各チームの責任者様名義で発行されます。会社名やチーム名へ変更が必要な場合には、

必ずお支払いのコンビニ店舗や郵便局でご依頼ください。

当連盟での再発行はいたしません。あらかじめご了承ください。

●二重所属となる方について

### 会員ID は個人会員 1 人につき 1 つです。複数チームに登録申請する際も 1 つの会員IDで行います。

- ①日卓協登録システムでは同一人物の申請を同時に行うことができません。選手、役員と登録区分が別の場合でも、 1つのチームで所属済(登録料納入済)とならないと、次のチームで登録申請をすることができません。 選手登録と役員登録のチームが違う場合など、複数のチームに所属する方は、必ず先に登録を済ませたいチームから 順番に登録申請を行い、所属済(登録料納入済)となってから、次の申請を行ってください。
- ②2つ目以降の登録では、氏名・性別・生年月日が一致した場合に、同一人物であるか確認ウインドウが表示されま す。同一人物である場合は「\*\*\*\*\*の ID を使用して追加登録を行う」を選択してください。該当者が既に他チー ムで登録申請を行っている場合には「加入申請手続き中は登録できません。」と表示されます。他人である場合のみ「上 記の会員とは別人である~」を選択してください。同一人物が「上記の会員とは別人である~」を選択した場合には、 会員IDの二重取得となり、誤って2つ目以降のIDを取得されたチームは対象者の再申請手続きが必要となります。 詳細は日卓協登録 システムトップページ「二重登録チェック画面が表示された場合の対応ガイド」をご参照くださ い。

●昨年の登録チームとは別のチームに所属する方について

日卓協登録システムでは、昨年の登録チームとは別のチームに所属をしたい場合、該当者以外で一度申請をしていただ き、承認後、マイページより【個人会員の一括登録】をクリックして、改めて該当者の追加申請を行ってください。 一般チーム登録で、一度目の申請でチームメンバー4名以上に満たない場合は、マイページ最下部【問合せをする】 より宛先を東卓に設定しご連絡くださいますようお願いいたします。

◇C 会員で監督登録する方が一般チーム(A 会員)で選手登録する場合など、上記・二重所属となる登録会員に該当 します。

# 1つのチームで所属済み(登録料納入済)とならないと、次のチームで登録申請をすることができません。 必ず先に登録を済ませたいチームから登録申請を行い、所属済み(登録料納入済)としてください。

●チーム名を昨年の登録名から変更するチームについて 【2/8 追記】

日卓協登録システムのマイページからチーム情報を変更することが出来ますので、登録申請前に変更してください。 なお、リーグ戦成績等を引き継ぐ処理のため、『①FAX②ホームページお問い合わせフォーム③登録システムマイペー ジ最下部【問合せをする】』のいずれかより、東卓事務局まで「2019 年度チーム名変更」とご記入の上、「変更前のチ ーム名、変更後のチーム名」の両方をお知らせください。ご連絡無き場合には新規チームと同様の扱いとなりますので、 ご注意くださいますようお願いいたします。

一 般 社 団 法 人 東 京 都 卓 球 連 盟